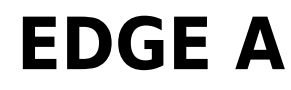

Manual Generated: 23/04/2024 - 14:54

# **Table of Contents**

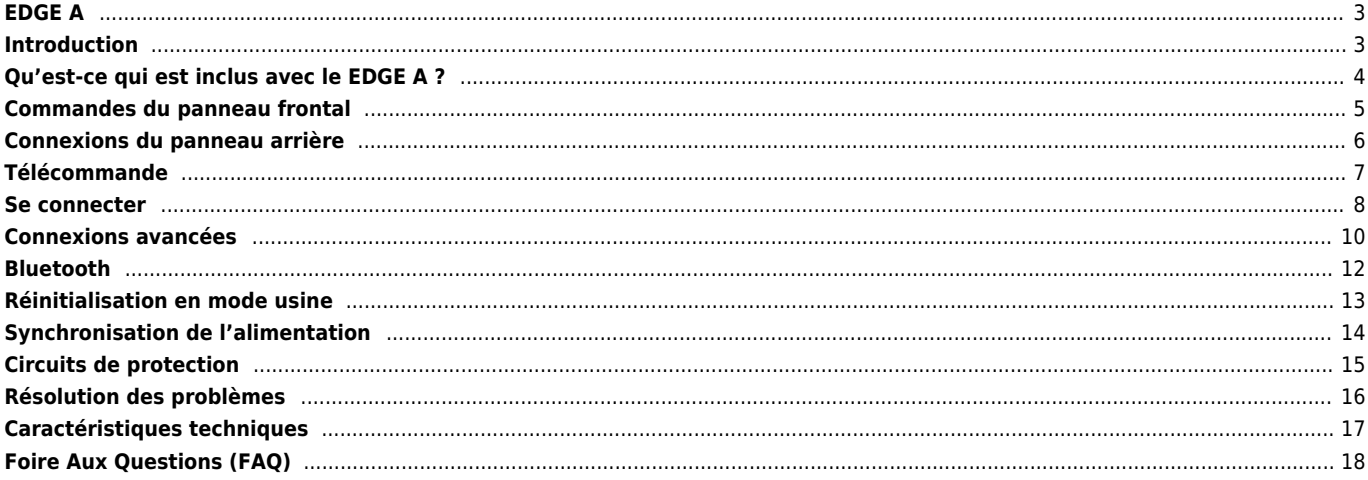

# <span id="page-2-0"></span>**EDGE A**

Last updated: August 9, 2022 04:57. Revision #12325

## $\pmb{\times}$

# **Manuel de l'utilisateur**

# <span id="page-2-1"></span>**Introduction**

Last updated: August 9, 2022 04:57. Revision #9950

Ce guide est conçu pour rendre l'installation et l'utilisation de ce produit aussi facile que possible. Les informations contenues dans ce document ont été soigneusement vérifiées au moment de l'impression. Toutefois, Cambridge Audio menant une politique d'amélioration continue de ses produits, la conception et les caractéristiques de cet appareil peuvent être modifiées sans information préalable.

Ce document contient des informations exclusives, protégées par les droits d'auteur. Tous Droits Réservés. Aucune partie de ce manuel ne peut être reproduite par un moyen mécanique, électronique ou autre, sous quelque forme que ce soit, sans autorisation préalable écrite du fabricant. Toutes les marques ou marques déposées sont la propriété de leurs propriétaires respectifs.

© Copyright Cambridge Audio Ltd 2022.

Qualcomm est une marque commerciale de Qualcomm Incorporated, déposée aux États-Unis et dans d'autres pays, et utilisée avec autorisation. aptX est une marque commerciale de Qualcomm Technologies International, Ltd., déposée aux États-Unis et dans d'autres pays, et utilisée avec autorisation.

Qualcomm aptX est un produit de Qualcomm Technologies International, Ltd.

La marque et les logos Bluetooth® sont des marques déposées appartenant à Bluetooth SIG, Inc. et toute utilisation de telles marques par Audio Partnership Plc se fait sous licence. Les autres marques commerciales et noms commerciaux appartiennent à leurs propriétaires respectifs.

Pour vous tenir informé des futurs produits, mises à jour de logiciel et offres exclusives, n'oubliez pas d'enregistrer votre produit à l'adresse [https://www.cambridgeaudio.com/register](https://www.cambridgeaudio.com/gbr/en/register) 

# <span id="page-3-0"></span>**Qu'est-ce qui est inclus avec le EDGE A ?**

Last updated: August 9, 2022 04:57. Revision #9949

## **A l'intérieur de la boîte de votre EDGE A vous recevrez :**

- 1. Amplificateur intégré EDGE A
- 2. Télécommande
- 3. 3x piles AAA
- 4. Antenne Bluetooth
- 5. Câble d'alimentation britannique (selon le pays dans lequel le EDGE A a été acheté) Câble d'alimentation européen (dépend du pays dans lequel le EDGE A a été acheté), Câble d'alimentation CU (dépend du pays dans lequel le EDGE A a été acheté) Câble d'alimentation JP (dépend du pays dans lequel le EDGE A a été acheté)
- 6. Câble de liaison
- 7. Manuel de l'utilisateur
- 8. Carte de garantie
- 9. `Lettre de bienvenue
- 10. Carte de déballage
- 11. Carte de déclaration de conformité CE

# <span id="page-4-0"></span>**Commandes du panneau frontal**

Last updated: August 9, 2022 04:57. Revision #9948

 $\pmb{\times}$ 

**1. Veille/Marche** - Commute l'appareil du mode Veille (indiqué par une LED de faible luminosité) au mode Marche (indiqué par une LED très lumineuse). Le mode Standby (Veille) est un mode de faible puissance avec une consommation d'énergie inférieure à 0,5 Watt.

### **ARRÊT AUTOMATIQUE (APD)**

Il passe automatiquement en mode veille après une inactivité de 20 minutes. Pour activer ou désactiver cette fonction, utilisez le commutateur APD situé à l'arrière de l'appareil.

### **2. CAPTEUR IR - Utilisé pour la télécommande.**

**3. SÉLECTEUR DE VOLUME/SOURCE -** Pour modifier le volume, faites pivoter la partie avant. Pour changer la source, faites pivoter la partie arrière.

**4. Casque :** Permet la connexion d'un casque stéréo avec une prise jack de 3,5 mm. Il est recommandé d'utiliser un casque avec une impédance comprise entre 8 et 600 ohms.

**Remarque:** La connexion coupera automatiquement le son du haut-parleur et la sortie préampli.

### **L'ÉTALONNAGE DU VOLUME**

La première fois que le bord A est sous tension après une réinitialisation usine, il effectuera un processus d'étalonnage, qui prend environ 30 secondes. S'il vous plaît permettre à ce processus de se terminer avant d'essayer d'utiliser le produit.

## <span id="page-5-0"></span>**Connexions du panneau arrière**

Last updated: November 15, 2022 10:46. Revision #9947

## $\pmb{\times}$

### **1. COMMUTATEUR DE SÉLECTION DE TENSION**

**Remarque**: Usage réservé exclusivement au personnel technique de Cambridge Audio !

### **2. PRISE D'ALIMENTATION CA**

### **3. BORNES D'ENCEINTES**

**Remarque**: Lorsque vous utilisez une fiche banane, assurez-vous que les bornes du haut-parleur sont correctement serrées avant d'insérer la fiche.

 $\mathbf{x}$ 

Connectez les fils de l'enceinte gauche aux bornes positive et négative de gauche et les fils de l'enceinte droite aux bornes positive et négative de droite.

Dans tous les cas, la borne rouge est la sortie positive et la borne noire est la sortie négative.

Veillez à ce qu'aucun branchement ne court-circuite les sorties des haut-parleurs. Assurez-vous que les bornes d'enceintes ont été serrées correctement pour permettre une bonne connexion électrique.

La qualité du son peut être affectée si les bornes sont desserrées.

**4. SORTIE PRE-AMPLIFIÉE -** Pour la connexion aux entrées asymétriques d'un amplificateur de puissance ou d'un caisson de basses actif.

**5. ENTRÉE AUDIO USB (D5) -** Pour la connexion aux ordinateurs PC/MAC. (USB Audio Classe 2 uniquement.)

Les PC Windows nécessitent l'installation d'un pilote USB Cambridge Audio avant la connexion). Veuillez consulter la section « Connexions avancées » pour plus de détails

**6. CANAL DE RETOUR AUDIO (ARC) (D4) -** Connexion à partir d'un téléviseur prenant en charge la fonction ARC.

**Remarque:** Assurez-vous que les paramètres de sortie audio de votre téléviseur sont réglés sur PCM ou Stéréo.

### **7. ENTRÉES NUMÉRIQUES - TOSLINK OPTIQUE (D1 ET D2) / S/P DIF DIGITAL (D3)**

**Coaxiale –** Utilisez un câble d'interconnexion phono RCA numérique de 75 ohms de haute qualité (et non un cable conçu pour une utilisation audio analogique normale).

Cette entrée convient pour des contenus de 16-24 bits jusqu'à 192 kHz.

**Optique TOSLINK -** Utiliser un câble d'interconnexion à fibre optique TOSLINK de qualité supérieure, conçu spécialement pour une utilisation audio.

Cette entrée convient au contenu 16-24 bits jusqu'à 96 kHz (TOSLINK n'est pas recommandé à des taux d'échantillonnage de 192 kHz).

**8. ANTENNE BLUETOOTH -** Utilisé pour le streaming audio sans fil Bluetooth directement depuis la plupart des téléphones, tablettes et ordinateurs portables. Voir la section Bluetooth pour plus de détails.

**9. ENTRÉES ANALOGIQUES - XLR SYMÉTRIQUE (A3) / RCA ASYMÉTRIQUE (A1 ET A2) -** Convient à tout équipement source de niveau ligne tel que les lecteurs réseau, les lecteurs CD ou les tuners FM / AM, etc.

Ces entrées sont réservées aux signaux audio analogiques. Ils ne doivent pas être connectés à la sortie numérique d'un lecteur cd ou d'autres appareils numériques.

**10. COMMUTATEUR AUTO POWER DOWN (APD) -** Commutateurs pour activer ou désactiver la fonction Auto Power Down. Lorsqu'il est activé, l'amplificateur passe automatiquement en mode veille après une inactivité de 20 minutes.

**11. LINK -** Reportez-vous à la section « Synchronisation de l'alimentation » de ce manuel pour plus d'informations.

**12. RS232 -** RS232 est un protocole de communication de données de série standard, qui permet aux appareils prenant en charge le RS232 de communiquer entre eux dans le cadre d'un système domotique.

Contrôle de l'installation personnalisée - un protocole complet est disponible pour le EDGE A sur notre site [ici](https://casupport.cambridgeaudio.com/product/4043529-EDGE-A/message/jls4pc8nu3qijg8h-EDGE-A-RS232-Codes).

# <span id="page-6-0"></span>**Télécommande**

Last updated: August 9, 2022 04:57. Revision #9946

**1. Mode veille/On** : Fait passer le EDGE A de l'état de marche à l'état de veille à faible consommation.

**2. VOLUME** - Réglage du niveau de volume.

**3. SKIP** - Saute entre les pistes précédentes et suivantes.

**4. MUTE/UNMUTE -** Appuyez pour couper ou réactiver le son des haut-parleurs, de la sortie préampli, du sub-son et des sorties casque.

Lorsque vous utilisez l'entrée Bluetooth, cela fonctionnera plutôt comme un bouton Lecture / Pause.

**5. SÉLECTEUR DE SOURCE -** Permet de sélectionner les entrées source.

**6. BOUTONS PROGRAMMABLES –** Appuyez longuement pour enregistrer un niveau de volume spécifique pour une entrée ou une source.

 $\pmb{\times}$ 

Pour définir des niveaux de volume spécifiques pour les entrées sur le EDGE A, vous devrez sélectionner manuellement l'entrée et le niveau de volume souhaités, puis appuyer sur l'un de ces boutons (1, 2, 3 ou 4) de la télécommande et le maintenir enfoncés jusqu'à ce que le voyant source clignote.

La sélection du bouton précédemment choisi (1, 2, 3 ou 4) rappellera la source et le niveau de volume choisis.

**Remarque :** Si la télécommande ne fonctionne pas, veuillez vérifier que les piles fonctionnent et que rien ne bloque le récepteur IR du panneau frontal.

## <span id="page-7-0"></span>**Se connecter**

Last updated: November 11, 2022 10:38. Revision #9945

### **ENCEINTES**

Vérifiez l'impédance de vos enceintes. Vous pouvez utiliser des types dont l'impédance est comprise entre 4 et 8 Ohms.

Les bornes d'enceintes de couleur rouge sont positives (+) et les bornes d'enceintes noires sont négatives (-). Assurez-vous que la polarité est respectée à chaque connecteur d'enceinte ou le son peut devenir faible et "phasé" avec peu de graves.

### **UTILISATION DE CONNEXIONS AVEC DES FILS DÉNUDÉS**

Préparez les câbles de l'enceinte pour le raccordement en les dénudant sur environ 10 mm (ou moins). Dénuder plus de 10 mm pourrait provoquer un court-circuit. Torsadez fermement tous les bruns ensemble pour qu'il n'y ait pas de brin desserré. Dévissez la borne d'enceinte, insérez le câble d'enceinte, resserrez la borne pour sécuriser le câble.

**Remarque**: Tous les raccordements sont effectués à l'aide d'un câble d'enceinte standard.

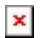

### **UTILISATION DE FICHES BANANES**

Nous vous recommandons d'utiliser des fiches bananes avec nos appareils afin d'établir une connexion sécurisée et s'assurer qu'aucun brin de fil ne puisse causer du bruit ou des interférences non désirés.

Une fois que vous avez dénudé l'isolation extérieure du câble et tordu les fils comme indiqué ci-dessous, connectez-les solidement à vos fiches bananes et poussez la fiche aussi loin que possible sans forcer de manière excessive.

**Remarque**: Lorsque vous utilisez une fiche banane, assurez-vous que les bornes du haut-parleur sont correctement serrées avant d'insérer la fiche.

### **CONNEXIONS BASIQUES**

Le schéma ci-dessous montre la connexion de base de l'EDGE A à un lecteur CD à l'aide de la source d'entrée numérique coaxiale D3 et d'une paire d'enceintes.

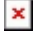

## **CONNEXION DE LA SORTIE PRÉ-AMPLIFIÉE**

La sortie pré-amplifiée peut être connecté aux entrées d'un amplificateur de puissance ou d'un caisson de basses actif.

### **Caisson de basses** :

Bien que l'EDGE A ne contienne pas de sortie de caisson de basses dédiée, vous pouvez connecter un caisson de basses en connectant l'une des présorties RCA asymétriques aux entrées correspondantes à l'arrière de votre caisson de basses alimenté.

Le niveau sub audio suivra ensuite les commandes de volume du EDGE pour s'assurer que le volume augmente/diminue lors de la synchronisation.

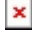

### **Amplificateur de puissance** :

Pour connecter le EDGE A à un amplificateur d'alimentation, tel que le EDGE W, vous devrez faire passer des câbles RCA asymétriques ou des câbles XLR symétriques depuis les pré-sorties jusqu'à l'entrée de l'amplificateur d'alimentation.

Avec cette configuration, vous utiliserez le EDGE A comme préamplificateur dédié.

#### **Asymétrique :**

### **Symétrique:**

 $\pmb{\times}$ 

## **CONNEXIONS AUDIO SYMÉTRIQUE**

Les connexions symétriques dans un système audio sont conçues pour rejeter les bruits électrique du câblage d'alimentation, etc., ainsi que les effets des courants circulant à travers les connexions à la terre. Le principe de base de l'interconnexion symétrique est d'obtenir le signal que vous voulez par soustraction, en utilisant une connexion à trois fils. Un fil de signal (chaud ou en phase) porte le signal normal, tandis qu'un autre (le fil froid ou de phase inversée) porte une version inversée. L'entrée symétrique détecte la différence entre les deux lignes pour donner le signal souhaité. Tous les bruits de tension qui apparaissent de manière identique sur les deux lignes (appelés signaux en mode commun) sont annulés par soustraction.

Le EDGE A est conçu pour fonctionner au maximum de ses capacités avec une interconnexion symétrique.

 $\pmb{\times}$ 

**Remarque:** Assurez-vous que l'entrée A3 a été sélectionnée via la molette de sélection de source sur le panneau avant ou les boutons de sélection de source de la télécommande.

Il n'y aura pas d'audio à partir du EDGE si l'entrée correcte n'a pas été sélectionnée.

## **CONNEXION À UN TÉLÉVISEUR**

Le EDGE A dispose d'une entrée HDMI ARC (Audio Return Channel) pour vous permettre de créer une connexion à un téléviseur prenant en charge la fonction ARC.

L'entrée ARC TV est nommée D4 sur le sélecteur de source du panneau avant.

**Remarque:** Comme le EDGE A est uniquement capable de décoder un signal PCM stéréo, vous devrez vous assurer que la sortie audio des paramètres de votre téléviseur / App / Box est configurée sur PCM / Stéréo. Si vous ne savez pas comment modifier vos paramètres, veuillez consulter le fabricant de votre téléviseur/box.

 $\pmb{\times}$ 

Certains téléviseurs connectés enverront une fréquence d'échantillonnage incohérente au EDGE A, que le DAC à l'intérieur de l'amplificateur est incapable de traiter. Cela peut entraîner des problèmes tels qu'une absence de son.

Le problème semble être principalement lié aux nouveaux téléviseurs LG et Samsung (modèles QLED et OLED en particulier), mais il y a également eu des rapports de téléviseurs TCL rencontrant le même problème.

Nous avons maintenant développé un correctif pour ce problème, qui permet l'utilisation de téléviseurs rencontrant ce problème avec l'entrée ARC (D4) sur le Edge A.

Si vous rencontrez ce problème avec des pertes audio et des problèmes, veuillez nous contacter à <https://www.cambridgeaudio.com/gbr/en/contact>afin que nous soyons en mesure de vous fournir des instructions sur la façon d'effectuer cette mise à jour.

Veuillez noter que ce correctif concerne uniquement l'entrée ARC et non les entrées TOSLINK de l'appareil.

# <span id="page-9-0"></span>**Connexions avancées**

Last updated: November 15, 2022 12:50. Revision #9944

### **CONNEXION AUDIO USB**

Le Edge A est équipé d'une entrée audio USB pour la connexion à un ordinateur PC / Mac.

Comme le Edge A est de classe 2 USB Audio uniquement, les PC Windows nécessitent l'installation d'un pilote USB Cambridge Audio avant la connexion, [disponible ici](https://casupport.cambridgeaudio.com/product/4043529-EDGE-A/message/yjturt9c9jtfeby2-Windows-Audio-USB-Class-2-Driver). Aucun driver supplémentaire n'est requis sur Mac.

**Remarque importante:** Réglez toujours le volume au minimum, passez à une autre entrée ou éteignez le EDGE avant de brancher / débrancher les câbles à l'entrée USB ou lors du démarrage / arrêt de votre PC / Mac.

## **Comment connecter un PC Windows au EDGE via l'entrée audio USB**

1. Installez le pilote USB Cambridge Audio Windows 2.0 approprié sur votre ordinateur. Veuillez trouver un lien vers le pilote audio USB le plus récent *ici*.

Le pilote USB est nécessaire pour s'assurer qu'ASIO est installé, car cela permet aux applications de lecteur de musique d'avoir l'usage exclusif du périphérique, en plus d'activer la prise en charge DSD native.

2. Une fois installé, vous allez voir que le « Panneau de contrôle CA » a été installé dans votre barre des tâches. Cela affichera tous les périphériques audio USB Cambridge Audio connectés.

3. Maintenant, brancher un câble audio USB à l'entrée D5 de votre EDGE A et à un port USB libre de votre ordinateur.

4. Lorsque vous allumez votre EDGE A, sélectionnez l'entrée D5. Vous devriez remarquer que le EDGE A apparaît comme « CA USB Audio » dans la section de lecture des paramètres audio de votre ordinateur (Panneau de configuration > son > lecture).

 $\pmb{\times}$ 

 $\pmb{\times}$ 

5. Assurez-vous que le EDGE A est sélectionné comme périphérique de lecture par défaut avec une coche verte. Une fois terminé, le dispositif EDGE A devrait également apparaître dans le Panneau de configuration de le panneau de contrôle CA.

6. Ensuite, cliquez avec le bouton droit de la souris sur le EDGE A dans les périphériques de lecture et sélectionnez les propriétés. Dans ce menu, accédez à Avancé où vous pouvez sélectionner la fréquence d'échantillonnage et la profondeur de bits à utiliser. Nous vous recommandons de choisir le plus élevé possible.

**Remarque:** Cette étape est facultative.

 $\pmb{\times}$ 

7. Après cela, vous remarquerez que la « fréquence d'échantillonnage actuelle » dans le panneau de configuration de l'autorité de certification devrait maintenant changer pour refléter les paramètres que vous avez appliqués dans les propriétés avancées du hautparleur.

 $\pmb{\times}$ 

## **Comment connecter un Mac au EDGE A via l'entrée audio USB:**

Si vous utilisez un Macbook Apple, vous n'aurez pas besoin de télécharger ou d'installer des pilotes supplémentaires avant de vous connecter.

1. Branchez un câble audio USB à partir de l'entrée D5 de votre EDGE A vers un port USB libre de votre ordinateur. Veuillez noter que si vous possédez un Macbook de 2016 ou plus ancien, vous devrez peut-être acheter un adaptateur USB-C supplémentaire ou un câble USB-C vers USB-B.

2. Lorsque vous allumez votre EDGE A, sélectionnez l'entrée D5. Vous devriez voir que le EDGE A apparaît en tant que « CA Edge 2.0 » sous Sortie dans vos paramètres audio (Préférences Système > Son> Sortie).

# $\pmb{\times}$

3. Assurez-vous que le périphérique EDGE A est sélectionné comme périphérique de sortie.

4. Pour obtenir la meilleure qualité sonore possible, vous devrez accéder à Configuration Audio MIDI (Finder > Applications > Utilitaires > Configuration Audio MIDI). Dans « Format », vous pourrez sélectionner la fréquence d'échantillonnage et la profondeur de bits à utiliser. Nous vous recommandons de choisir le plus élevé possible.

**Remarque:** Cette étape est facultative.

# <span id="page-11-0"></span>**Bluetooth**

Last updated: October 18, 2022 04:09. Revision #9943

En sélectionnant cette option, l'Edge A peut recevoir l'audio sans fil via Bluetooth de la plupart des téléphones, tablettes et ordinateurs portables.

## **COUPLAGE**

Pour diffuser de la musique de haute qualité à partir de la appareil multimédia de votre choix, vous devez d'abord l'appairer à l'Edge A.

### **Remarques**:

Votre appareil ne peut être appairé et connecté à l'Edge A que lorsque la source Bluetooth est sélectionnée.

 $\pmb{\times}$ 

- En l'absence de connexion Bluetooth, le EDGE A reste toujours en mode détectable. Le mode détectable signifie que le EDGE A peut être couplé à un autre appareil Bluetooth.
- L'antenne Bluetooth fournie doit être branchée à l'arrière de l'appareil pour activer la fonctionnalité Bluetooth.

## $\pmb{\times}$

## **Guide de dépannage Bluetooth**

Si vous rencontrez des problèmes pour connecter votre périphérique Bluetooth au EDGE A, essayez les étapes de dépannage suivantes :

- 1. Assurez-vous que l'antenne Bluetooth fournie est correctement branchée à l'arrière de l'appareil. Le EDGE A ne pourra pas se connecter à un périphérique Bluetooth si l'antenne n'est pas branchée. Essayez de débrancher, puis de rebrancher l'antenne.
- 2. Assurez-vous que la source Bluetooth a été sélectionnée via le sélecteur de source du panneau avant ou les boutons de sélection de source de la télécommande.
- 3. Assurez-vous que votre appareil Bluetooth est en mode couplage et qu'il n'est pas déjà connecté à un autre appareil Bluetooth.
- 4. Supprimez le EDGE A de la liste des éléments Bluetooth détectables de vos appareils et recommencez le processus de couplage.
- 5. Effectuez une réinitialisation en mode par défaut sur le EDGE A (voir la section « Réinitialisation en mode par défaut » ci-dessous).

# <span id="page-12-0"></span>**Réinitialisation en mode usine**

Last updated: August 9, 2022 04:57. Revision #9942

Une réinitialisation en mode par défaut peut être effectuée pour restaurer les paramètres d'usine d'origine du EDGE A :

- 1. Appuyez sur le bouton d'alimentation situé à l'avant du EDGE A et maintenez-le enfoncé tout en branchant le câble d'alimentation dans l'appareil.
- 2. Lorsque le voyant d'entrée A1 commence à clignoter, débranchez à nouveau le câble d'alimentation pour terminer la réinitialisation en mode par défaut

# <span id="page-13-0"></span>**Synchronisation de l'alimentation**

Last updated: August 9, 2022 04:57. Revision #9951

La connexion du fil de liaison de la sortie de liaison sur le EDGE A à la liaison entrante sur le EDGE W synchronisera les modes on/veille. Lorsque vous appuyez sur On / Off pour le EDGE A, le EDGE W sera également sur On/ Off.

# <span id="page-14-0"></span>**Circuits de protection**

Last updated: November 11, 2022 10:46. Revision #9952

Le EDGE A comprend un circuit de protection d'amplificateur pour détecter les liés à la surchauffe, au courant continu et à la surtension. Si l'un de ces défauts est détecté, le bouton de veille LED devient rouge.

Veuillez trouver une description des défauts ci-dessous.

## **Surchauffe**

La surchauffe est causée par une combinaison de niveaux d'écoute élevés et de haut-parleurs à faible impédance. Le Edge A comprend une détection de température qui surveille en permanence la chaleur générée par les transistors de sortie.

Si la température surveillée atteint un niveau élevé (en fonction des limites des périphériques de sortie), l'amplificateur passera automatiquement en mode défaut pour se protéger des dommages. L'appareil devrait idéalement être laissé au repos pendant 15 minutes pour lui permettre de se refroidir.

Si l'impédance du haut-parleur est faible, la température de l'amplificateur peut augmenter plus rapidement car l'amplificateur travaille plus fort. Si l'amplificateur est monté dans une armoire ou si les fentes de ventilation sont obstruées, la détection de surchauffe peut s'activer/se réactiver très rapidement.

**Remède** - Laissez l'appareil refroidir pendant 15 minutes avant d'appuyer sur le bouton de veille pour reprendre un fonctionnement normal.

Si l'appareil n'a pas complètement refroidi, la température remontera au-delà de la limite peu de temps après la remise en marche de l'amplificateur.

## **DC**

EDGE A offre une protection par haut-parleur si la sortie de l'amplificateur passe à une tension constante élevée (DC) en raison d'un défaut interne. C'est un défaut rare, bien que sa détection empêchera les enceintes de s'endommager.

**Remède** - Le circuit de protection CC étant extrêmement sensible, un écrêtement de l'amplificateur peut déclencher la protection CC. Si ce défaut se produit, veuillez contacter votre concessionnaire pour le service ou notre équipe d'assistance [https://www.cambridgeaudio.com/gbr/en/contact.](https://www.cambridgeaudio.com/gbr/en/contact)

### **Surintensité**

EDGE A offre une protection V/I (tension/courant) en surveillant constamment les transistors de sortie pour les maintenir en fonctionnement à l'intérieur de leur zone de fonctionnement sécuritaire (SOA). Le SOA est un ensemble de limites données par le fabricant du transistor de sortie pour assurer sa fiabilité. La protection V/I a été incorporée dans le circuit de l'amplificateur pour fournir une réponse rapide aux conditions de surcharge temporaires. Lorsque la protection V/I est déclenchée, l'unité continue de fonctionner, mais une distorsion peut être entendue car l'unité protège les transistors de sortie.

**Remédiation** - Réduisez le volume sonore. Si une distorsion persiste, vérifiez les branchements et les réglages des haut-parleurs.

# <span id="page-15-0"></span>**Résolution des problèmes**

Last updated: August 9, 2022 04:57. Revision #9953

### **L'appareil ne s'allume pas**

- Assurez-vous que le cordon d'alimentation secteur est correctement branché.
- Assurez-vous que la prise est complètement insérée dans la prise murale et qu'elle est en fonction.
- Vérifiez le fusible dans la prise secteur ou l'adaptateur.

### **Il n'y a pas de son**

- Assurez-vous que l'appareil n'est pas en mode Veille.
- Vérifiez que l'élément source est correctement connecté.
- Vérifiez que vos enceintes sont correctement connectées.
- Assurez-vous que l'appareil n'est pas en mode silence.
- Assurez-vous que la bonne source a été sélectionnée sur le panneau avant ou la télécommande.

### **Il n'y a pas de son sur un canal**

- Vérifiez la connexion des enceintes.
- Vérifiez les interconnexions
- Si possible, utilisez différents câbles d'interconnexion et câbles d'enceinte.
- La commutation des câbles des enceintes aidera à déterminer si le problème provient de l'amplificateur ou des enceintes/câbles.

### **Il y a un fort bourdonnement ou un ronflement**

Assurez-vous qu'aucun câble n'est mal fixé ou défectueux.

### **Les basses sont faibles ou l'image stéréo est diffuse**

Assurez-vous que les enceintes ne sont pas câblées en déphasé.

### **La télécommande ne fonctionne pas**

- Vérifiez que les piles ne sont pas périmées.
- Assurez-vous que rien ne bloque le capteur de la télécommande.

### **Il n'y a pas de signal audio lors de la connexion d'un téléviseur**

Le EDGE A ne peut pas décoder un signal Dolby ou Surround. Assurez-vous que les paramètres audio de votre téléviseur sont réglés sur PCM ou Stéréo.

### **Il y a des pertes audio lors de la connexion d'un téléviseur via ARC ou Toslink**

• Veuillez consulter la section « Se connecter » > « Connexion d'un téléviseur » dans le manuel.

# <span id="page-16-0"></span>**Caractéristiques techniques**

Last updated: August 9, 2022 04:57. Revision #9954

### **Puissance de sortie continue** :

- 100W RMS en 8 Ohms
- 200W RMS en 4 Ohms

### **THD (non pondéré)**:

- <0,002 % 1kHz à la puissance nominale (8 Ohms)
- <0.02 % 20Hz 20kHz à la puissance nominale (8 Ohms)

### **RÉPONSE EN FRÉQUENCE**:

<3Hz – >80kHz +/-1dB

### **RATIO S/B (RÉF PLEINE PUISSANCE)**:

 $> 103$  dB

## **Crosstalk @ 1kHz**:

 $< -100dB$ 

## **SENSIBILITÉ D'ENTRÉE** :

Entrées A1-A2 (asymétriques) 380mV RMS

### **Impédance d'entrée**:

- Entrée A3 (équilibrée) 47k Ohm
- Entrée A1-A2 (asymétrique) 47k Ohm

### **Entrées**:

Symétrique, Coaxiale S/PDIF, TOSLINK, USB Audio, Asymétriques, Bluetooth, Canal de retour audio (ARC)

### **Sorties** :

Enceintes, Préampli, Casque audio (impédances recommandées entre 8 et 600 ohms)

### **ENTRÉE USB AUDIO** :

USB Audio Classe 2.0 supportant les fluxs audio en PCM jusqu'à 32 bits 384 kHz ou jusqu'en DSD256

### **Bluetooth**:

4.1 (compatible Smart/BLE) A2DP/AVRCP prenant en charge les formats jusqu'à aptX HD

### **ENTRÉE TOSLINK** :

16/24 bits, 32-96kHz

### **ENTRÉE COAXIALE S/PDIF**:

16/24 bits, 32-192kHz

### **CONSOMMATION MAXIMALE**:

1000W

### **Consommation en mode veille**:

 $<sub>0,5W</sub>$ </sub>

### **Dimensions**:

150 x 460 x 405mm (5.9 x 18.1 x 15.9")

### **Poids**:

24.4kg

# <span id="page-17-0"></span>**Foire Aux Questions (FAQ)**

Last updated: October 18, 2022 02:47. Revision #9941

## **Puis-je connecter un disque dur externe à l'entrée audio USB sur le EDGE A ?**

Non, il n'y a aucun moyen de connecter un lecteur USB ou un disque dur directement au EDGE A via son entrée « USB Audio ». L'entrée «USB Audio» sur le EDGE A ne prend en charge qu'une connexion directe avec un PC ou un Mac. Vous pourrez toutefois utiliser l'un de nos [lecteurs réseau](https://www.cambridgeaudio.com/gbr/en/products/hi-fi/network-player) en combinaison avec le EDGE A pour réaliser cette opération.

## **Pourquoi le EDGE A n'a-t-il pas de commandes de tonalité ?**

La décision de ne pas inclure de contrôle de tonalité pour le EDGE A a été prise afin de s'assurer qu'il produit un son non traité, précis et naturel qui est aussi fidèle que possible à l'enregistrement original.

### **Pourquoi le bouton de volume bouge-t-il lorsque le EDGE A s'allume ?**

La première fois que le EDGE A est sous tension après une réinitialisation d'usine, il effectuera un processus d'étalonnage, qui prend environ 30 secondes.

S'il vous plaît permettre à ce processus de se terminer avant d'essayer d'utiliser le produit.

### **Puis-je utiliser une platine vinyle avec mon EDGE A ?**

Vous pouvez connecter une platine vinyle à l'une des entrées analogiques RCA du EDGE A, cependant, comme l'amplificateur n'a pas de pré-amplificateur intégré, vous aurez besoin d'un pré-amplificateur externe entre la platine vinyle et le EDGE A, ou d'un platine vinyle avec son propre pré-amplificateur intégré.

Un pré-amplificateur augmente la faible sortie d'une platine vinyle au « niveau de la ligne » pour permettre la connexion à un amplificateur et assurer une quantité minimale de bruit et de distorsion dans le signal.

Comme l'amplificateur n'a pas de pré-amplificateur intégré, il n'est pas non plus équipé d'une platine vinyle. Nos pré-amplificateur ont une prise de terre pour cette raison.

Si vous utilisez le pré-amplificateur d'un autre fabricant qui n'est pas équipé d'une prise de terre, vous devrez consulter le fabricant de la platine vinyle pour connaître les options de prise de terre.

### **Quelle classe d'amplification le EDGE A utilise-t-il ?**

Le EDGE A utilise l'amplification de classe XA. Pour la classe XA, le point de croisement est déplacé de sorte que les deux ensembles de transistors soient toujours allumés jusqu'à ce que le signal atteigne un niveau suffisamment fort.

 Cela signifie que pour les signaux de bas niveau, l'amplificateur fonctionne essentiellement comme un amplificateur de classe A et ce n'est que lorsque le signal est suffisamment fort pour que les transistors basculent. Toute distorsion croisée est donc masquée à l'intérieur du signal.